# Verifica della corretta consegna dei rapporti sulle programmazioni <u>r</u>

# Sommario

Introduzione **Prerequisiti Requisiti** Componenti usati Premesse **Verifica** Verificare che i report pianificati siano configurati Verifica i report pianificati per l'invio dell'indirizzo di posta elettronica Verificare che l'attività e-mail Report pianificati sia operativa Verifica dell'evento di posta elettronica del report pianificato Utilizzare mail\_logs Usa verifica messaggi Informazioni correlate

# Introduzione

In questo documento viene descritto come risolvere i problemi e verificare se i report pianificati vengono consegnati correttamente ai destinatari su Cisco Email Security Appliance (ESA), Cloud Email Security (CES) o Security Management Appliance (SMA).

# **Prerequisiti**

## **Requisiti**

Cisco raccomanda la conoscenza dei seguenti argomenti:

- Accesso alla GUI o alla CLI di ESA/CES/SMA.
- Familiare con i comandi grep sulla CLI.
- Rapporti programmati configurati su ESA/CES/SMA.

## Componenti usati

Il documento può essere consultato per tutte le versioni software o hardware.

Le informazioni discusse in questo documento fanno riferimento a dispositivi usati in uno specifico ambiente di emulazione. Su tutti i dispositivi menzionati nel documento la configurazione è stata ripristinata ai valori predefiniti. Se la rete è operativa, valutare attentamente eventuali conseguenze derivanti dall'uso dei comandi.

# Premesse

I report pianificati sono configurati su ESA/CES/SMA per essere consegnati ai destinatari agli intervalli configurati, ma i destinatari non ricevono i report nella propria cassetta postale. Nei log di posta o nella verifica dei messaggi, l'individuazione degli eventi non segue il flusso di posta generale, in quanto aggiunge problemi alla registrazione dell'evento di posta elettronica del report pianificato per la diagnosi.

# Verifica

### Verificare che i report pianificati siano configurati

Nell'interfaccia utente di ESA/CES, selezionare Monitor > Scheduled Reports, come mostrato in questa immagine.

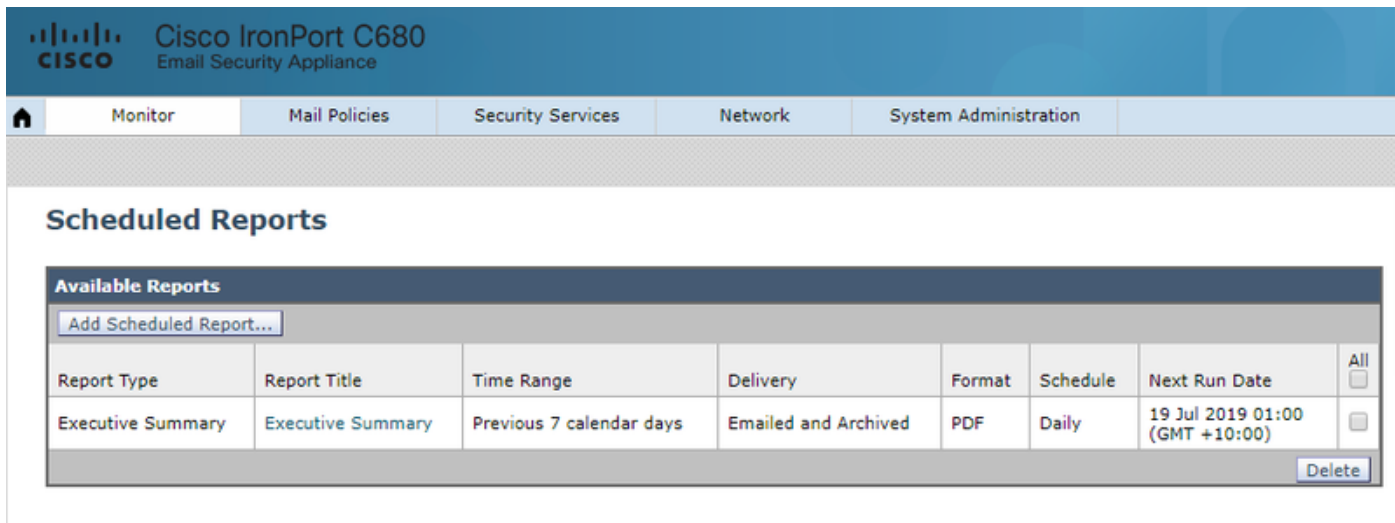

Nell'interfaccia utente di SMA, selezionare Email > Reporting > Scheduled Reports, come mostrato nell'immagine.

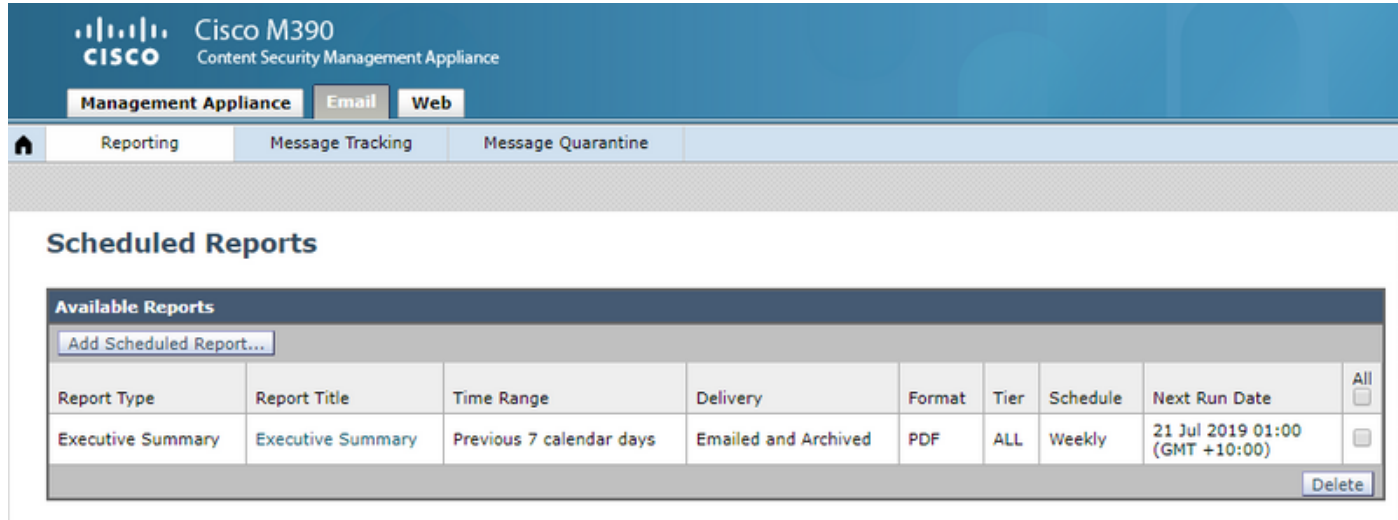

Verifica i report pianificati per l'invio dell'indirizzo di posta elettronica

Attenzione: Quando l'indirizzo è impostato su @hostname nella parte del dominio, utilizzerà il nome host del sistema. Il nome host del sistema deve essere risolvibile DNS altrimenti si verificheranno problemi di recapito della posta nei report pianificati. È consigliabile verificare che il dominio aggiunto all'indirizzo del mittente sia un dominio risolvibile valido.

Dalla GUI di ESA/CES, selezionare System Administration > Return Addresses (Amministrazione sistema > Indirizzi di ritorno), come mostrato nella seguente immagine:

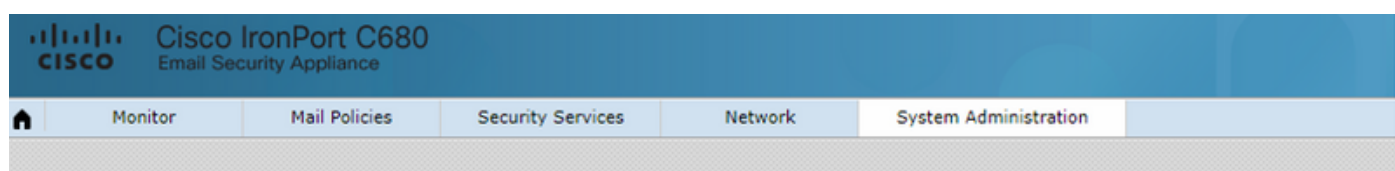

#### **Return Addresses**

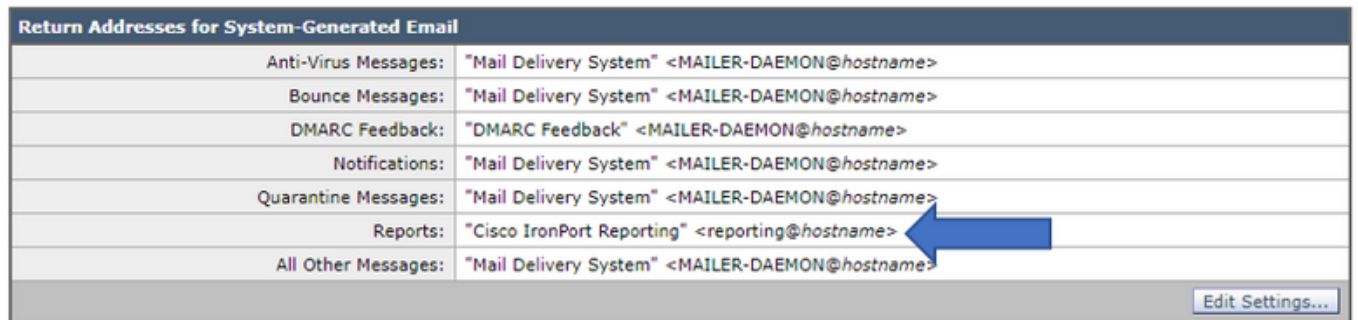

Dalla GUI di SMA, selezionare Management > System Administration > Return Addresses (Gestione > Amministrazione sistema > Indirizzi di ritorno), come mostrato in questa immagine.

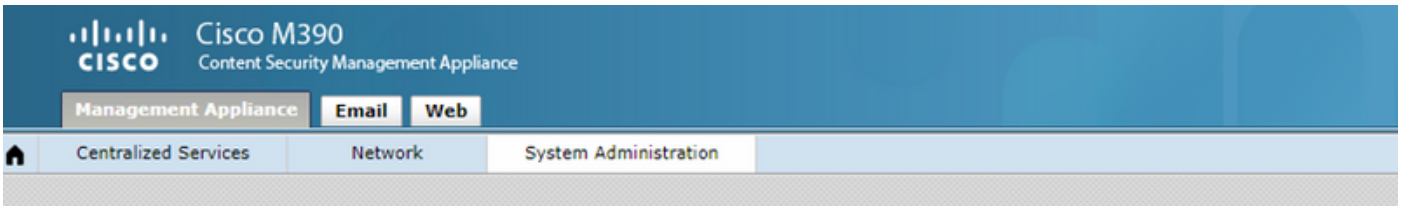

#### **Return Addresses**

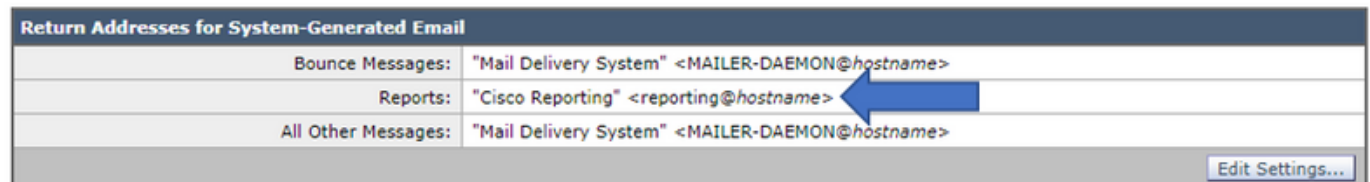

### Dalla CLI di SMA:

#### **M690.lab> addressconfig**

Current bounce from: "Mail Delivery System" <MAILER-DAEMON@domain> **Current reports from: "Cisco Reporting"**

Choose the operation you want to perform:

- BOUNCEFROM - Edit the bounce from address.

- **REPORTSFROM** - Edit the reports from address.

- OTHERFROM - Edit the all other messages from address.

### Verificare che l'attività e-mail Report pianificati sia operativa

Dalla CLI dell'ESA/SMA/CES:

C680.esa.lab> **grep "PERIODIC REPORTS: The Report Task has sent the report" gui\_logs**

Thu Jul 18 01:00:01 2019 Info: PERIODIC REPORTS: The Report Task has sent the report "Executive Summary" to recipients "matt-reports-address@cisco.com"

Quando l'attività Report pianificati viene eseguita dal dispositivo, il gui\_log restituisce l'output dell'ora di esecuzione dell'attività, del report inviato e dei destinatari (in base alla configurazione).

Nel caso in cui l'attività di report sia stata eseguita, ma non sia stato ricevuto alcun report nella cassetta postale del destinatario, tenere traccia dell'ora di esecuzione per eseguire una ricerca in mail\_logs o verifica messaggi. I messaggi e-mail di rapporti pianificati non devono seguire lo stesso flusso di lavoro dei messaggi e-mail normali generati dal sistema.

Sul SEC/CES genera e va direttamente nella coda di consegna.

Lo SMA, in cui è presente una route SMTP configurata al server di posta locale (Exchange), recapita direttamente.

### Verifica dell'evento di posta elettronica del report pianificato

#### Utilizzare mail\_logs

Dai log di posta su ESA/CES/SMA, usare il comando grep per l'indirizzo del mittente definito nella configurazione per i report.

C680.esa.lab> **grep -i "reporting@c680.esa.lab" mail\_logs**

Thu Jul 18 01:00:01 2019 Info: MID 379004 From: <reporting@C680.esa.lab> To: <matt-reportsaddress@cisco.com>, ... 1 total recipients

Confrontare il numero MID indicato nel grep con l'indicatore orario dell'attività Rapporto pianificato verificata.

#### Raccogli il MID associato:

C680.esa.lab> **grep "MID 379004" mail\_logs**

Thu Jul 18 01:00:01 2019 Info: MID 379004 From: <reporting@C680.esa.lab> To: <matt-reportsaddress@cisco.com>, ... 1 total recipients Thu Jul 18 01:00:01 2019 Info: MID 379004 queued for delivery Thu Jul 18 01:00:02 2019 Info: Delivery start DCID 13920 MID 379004 to RID [0] Thu Jul 18 01:00:02 2019 Info: Message done DCID 13920 MID 379004 to RID [0] Thu Jul 18 01:00:02 2019 Info: Message finished MID 379004 done

Queste informazioni determineranno il flusso dell'e-mail del report pianificato. Quando un messaggio e-mail viene recapitato correttamente, i log di posta visualizzeranno il messaggio fatto

### DCID xxxxx MID xxxxxx a RID [0] seguito da Messaggio finito MID xxxxx fatto come fornito.

Quando l'e-mail Report pianificati viene generata ma non raggiunge la cassetta postale del destinatario, è fondamentale controllare il DCID e il MIDnumber associato per verificare il motivo per cui il recapito non è riuscito. L'esempio fornito mostra l'errore più comune rilevato durante il recapito dell'e-mail Rapporti pianificati.

Thu Jul 18 01:00:01 2019 Info: MID 379004 From: <reporting@C680.esa.lab> To: <matt-reportsaddress@cisco.com>, ... 1 total recipients Thu Jul 18 01:00:01 2019 Info: MID 379004 queued for delivery Thu Jul 18 12:51:01 2019 Info: Delivery start DCID 13920 MID 379004 to RID [0] **Thu Jul 18 12:51:01 2019 Info: Bounced: DCID 13920 MID 379004 to RID 0 - Bounced by destination server with response: 5.1.0 - Unknown address error ('553', ['Domain of sender address**

Thu Jul 18 12:51:01 2019 Info: MID 379005 was generated for bounce of MID 379004 Thu Jul 18 12:51:01 2019 Info: Message finished MID 379004 done

In alcuni casi l'e-mail può essere rifiutata anche dal server di posta locale. Se si controlla il DCID, viene restituita la risposta SMTP ricevuta dall'ESA al tentativo di recapito.

### Usa verifica messaggi

Dopo aver ottenuto l'indicatore orario dell'attività e-mail Rapporto pianificato, accedere alla GUI ESA/CES/SMA.

Passare alla funzionalità Verifica messaggi.

C680.esa.lab> **grep "MID 379004" mail\_logs**

In ESA/CES, selezionare Monitor > Message Tracking (Controllo messaggi).

Su SMAE, selezionare Mail Tab > Message Tracking > Message Tracking (Verifica messaggi).

Nel campo di ricerca per il mittente busta inserirvi l'indirizzo del mittente della segnalazione e selezionare l'intervallo di tempo dell'attività di pianificazione delle relazioni.

Nell'esempio, l'indirizzo del mittente è reporting@C680.esa.lab.

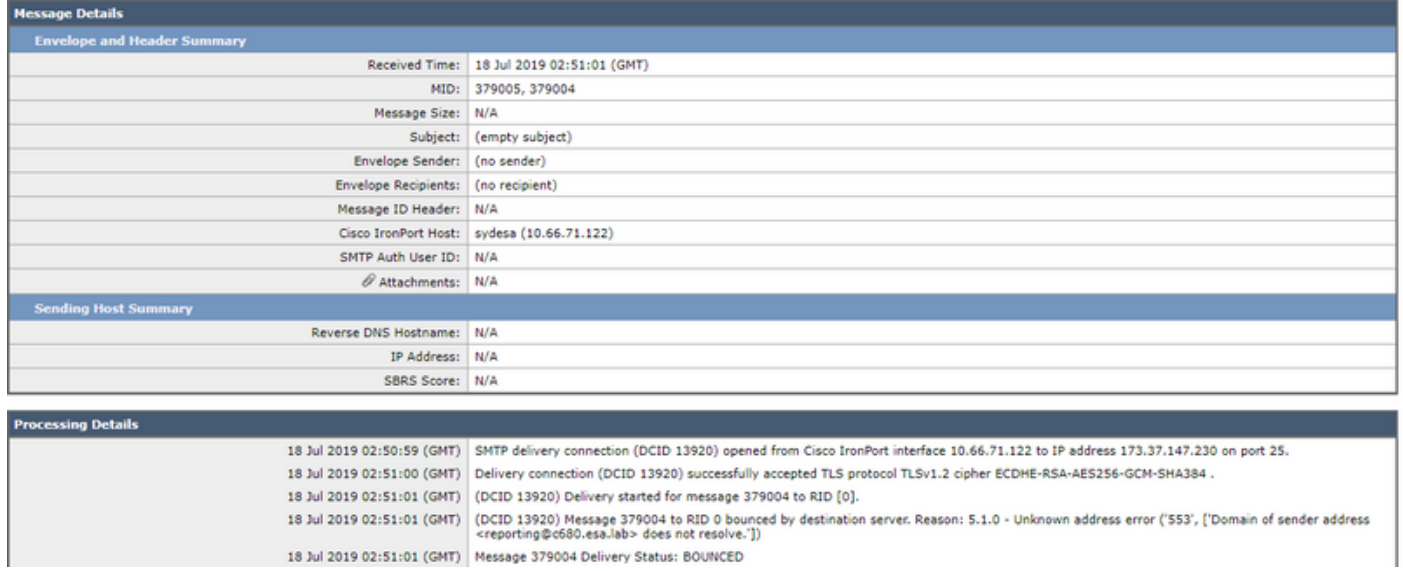

Poiché i report pianificati non seguono lo stesso flusso di posta, molti campi non verranno popolati in Verifica messaggi e il flusso di posta sarà molto breve.

## Informazioni correlate

- Cisco Email Security Appliance Guide per l'utente
- [Cisco Security Management Appliance Guide per l'utente](https://www.cisco.com/c/it_it/support/security/content-security-management-appliance/products-user-guide-list.html)
- Documentazione e supporto tecnico Cisco Systems